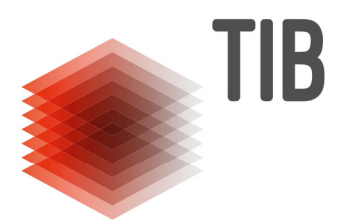

# **Suchergebnisse aus Datenbanken nach Citavi importieren**

Über da[s Datenbank-Infosystem](http://www.tib.uni-hannover.de/de/literatursuche/fachdatenbanken.html) der Bibliothek können Sie kostenlos in vielen fachbibliographischen- und Volltext-Datenbanken recherchieren und die Suchergebnisse aus der jeweiligen Datenbank exportieren und in Citavi importieren.

## **Direktimport**

Viele Datenbanken bieten einen "Direkt-Export" an. Exportieren Sie Ihre Rechercheergebnisse vorzugsweise im Format "Endnote", "ReferenceManager" oder "Bib Tex". Wenn diese Exportdateien die Dateiendung (RIS, Bib oder Endnote) besitzen, erkennt Citavi die Formate automatisch. Sie können die Exportdateien direkt mit Citavi öffnen und mithilfe des Importassistenten in Ihr Projekt übernehmen.

#### **Import über Textdatei**

Einige Datenbanken verwenden keine Standard-Exportformate. Citavi hat für die meisten Datenbanken, die in eigenen Formaten exportieren, spezielle Importfilter erstellt. Wenn die Datenbank keine der o.g. Formate zur Verfügung stellt, müssen Sie die Exportdatei zunächst auf Ihrem PC ablegen. Speichern Sie die Datei am besten auf dem Desktop ab, da Sie diese nur temporär benötigen.

#### **Vorgehensweise Datenimport**

Die folgende Übersicht zeigt eine Auswahl an Datenbanken aus dem Angebot der TIB/UB, die über eine Export/Importmöglichkeit verfügen.

<span id="page-0-0"></span>Darunter finden Sie eine Anleitung, wie Sie nach einer erfolgreichen Recherche, Ihre Ergebnisse in Citavi exportieren.

# *Je nach zugehöriger Fachdisziplin nutzen Sie bitte die entsprechende Datenbank für Recherche und Importe nach Citavi:*

[WWW.TIB.EU](http://www.tib.eu/) > Recherchieren und Entdecken > Fachdatenbanken > gewünschte Datenbank eingeben oder in Fachübersicht suchen und aufrufen:

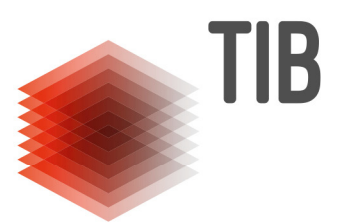

### **CAB Abstracts – Agrar-, Biowissenschaften, Bodenkunde**

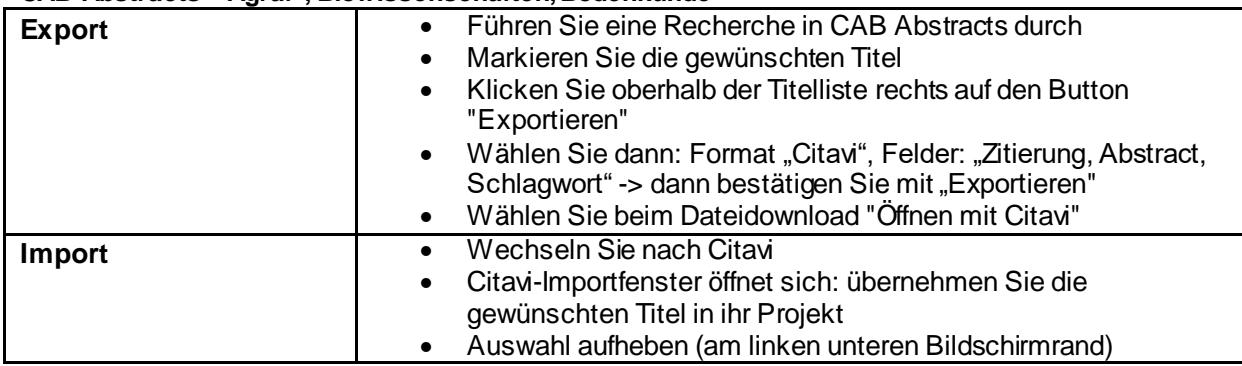

# **Compendex - Technik, Naturwissenschaften**

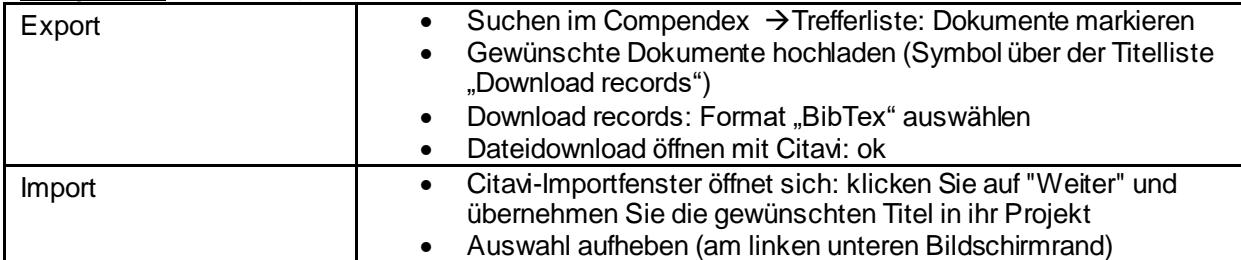

## **ERIC – Pädagogik, Psychologie**

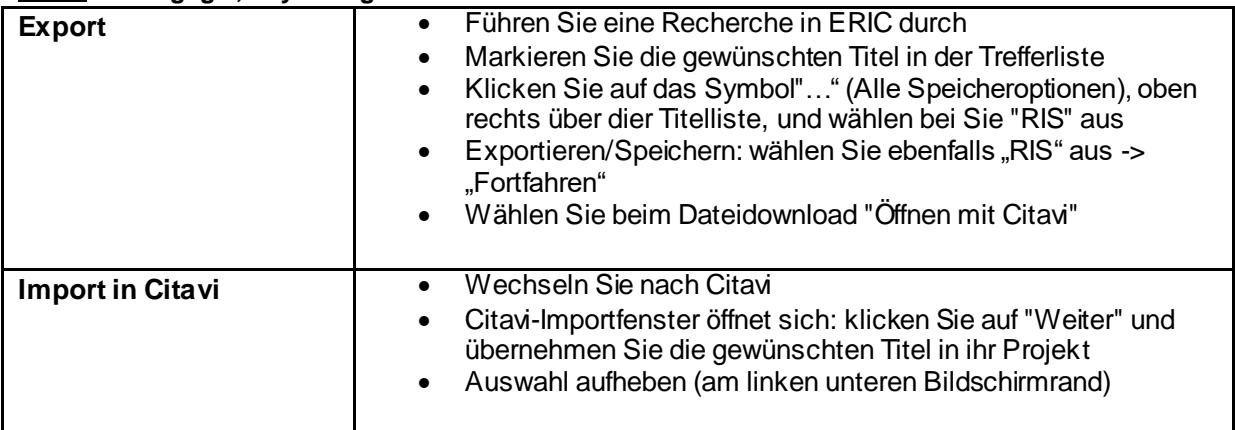

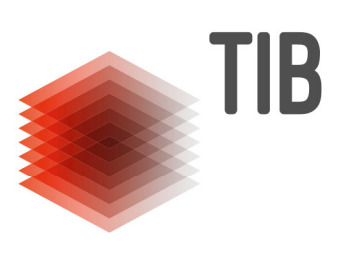

## **[MLA International Bibliography](#page-0-0) – Sprach- und Literaturwissenschaft**

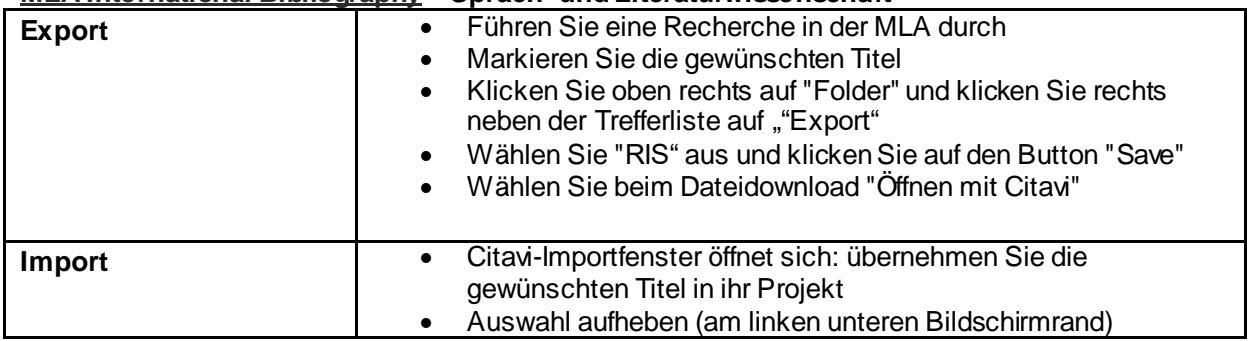

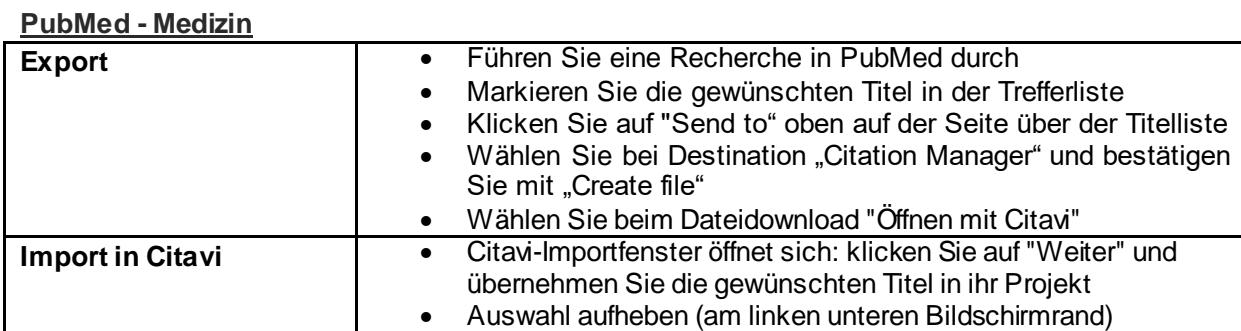

## **[RSWB \(WTI-Frankfurt Datenbanken\)](#page-0-0) - Raumordnung, Bauwesen, Städtebau**

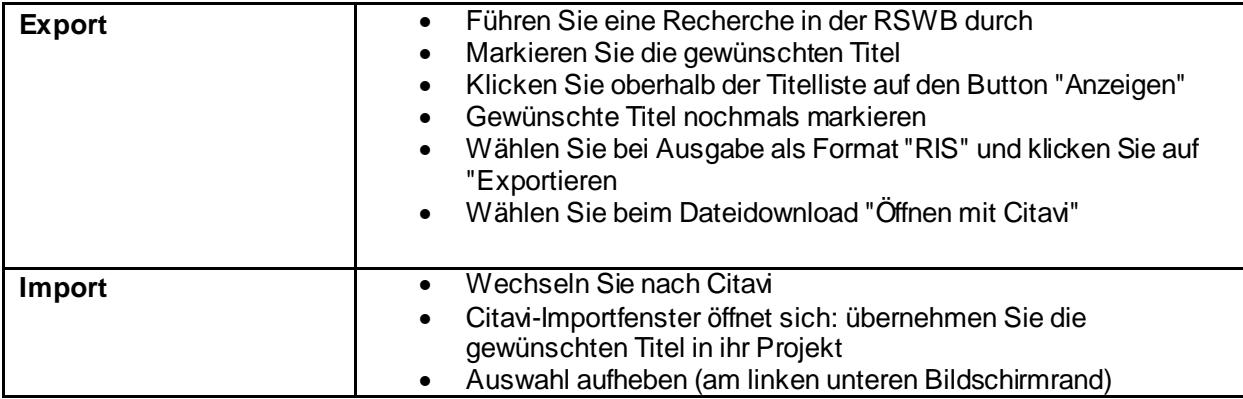

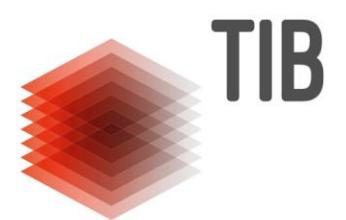

### **Web of Science – Naturwissenschaften/Technik**

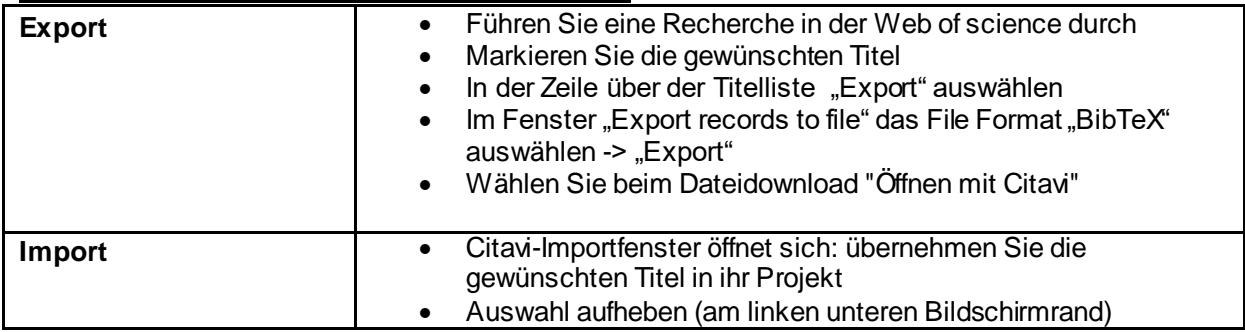

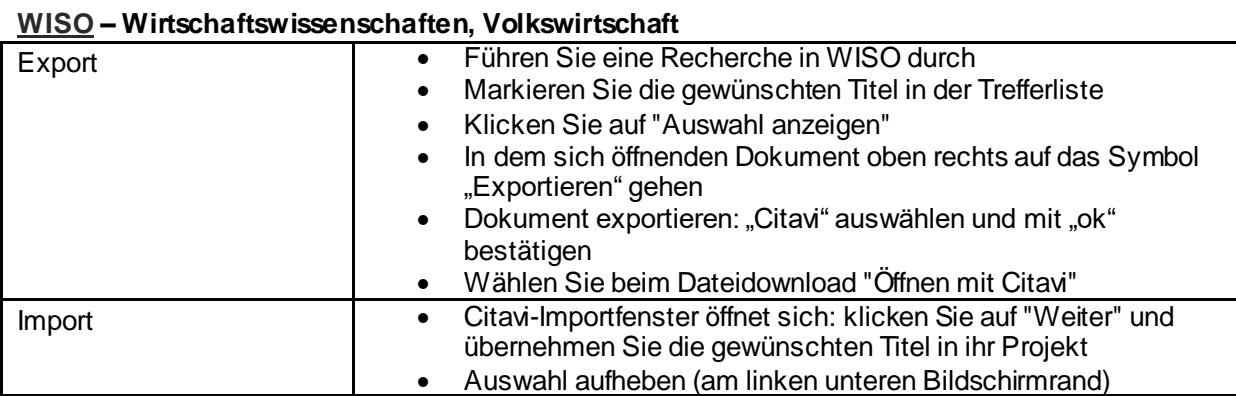

# **TIB-Portal**

- Suche starten und Trefferliste anzeigen lassen
- Trefferliste an die Emailadresse schicken (Link "[Suchergebnisse als E-Mail versenden](https://www.tib.eu/de/suchen?id=198&tx_tibsearch_search%5Bquery%5D=gender&tx_tibsearch_search%5Bsrt%5D=rank&tx_tibsearch_search%5Bcnt%5D=20)" unter der Trefferliste) und Anhang "RIS-Datei" öffnen
- Importfenster öffnet sich in Citavi -> Titel übernehmen -> Auswahl aufheben